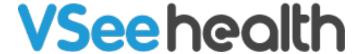

News > VSee Clinic > VSee Clinic 4.12.0 - New EPCS, Faster Internal Chatting, and More Room Configuration Control

## VSee Clinic 4.12.0 - New EPCS. Faster Internal Chatting, and More Room Configuration Control

2022-06-21 - Chi - VSee Clinic

Make your practice more productive with the newest features of the VSee Clinic 4.12.0 coming this June 21st.

- New EPCS (Electronic Prescribing for Controlled Substances)
- New Faster Internal Chatting with Integrated Staff Web Chats
- New Room Level Control of Clinic-wide Configurations

## 1. New - EPCS (Electronic Prescribing for Controlled Substances)

We've improved your ePrescribing experience with new EPCS capabilities. Our new ePrescribe platform now allows you to prescribe controlled substances to your patients in addition to regular medications.

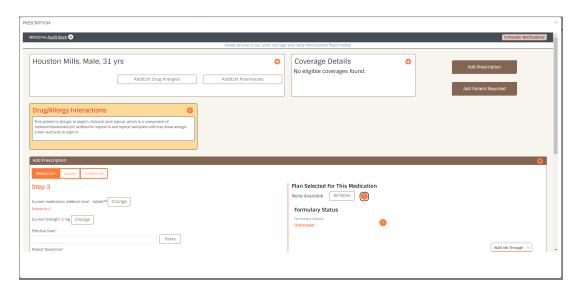

**Note**: Please contact <u>Sales</u> or your Account Manager to enable the ePrescribe feature in your Clinic.

For current users of the ePrescribe feature, you will switch over to the new interface on July 1st. At that time, you will be required to complete the <u>Identity Proofing Process</u> (~15 minutes) to be able to continue prescribing medications to your patients (even if you will not be prescribing controlled substances).

## 2. New - Faster Internal Chatting with Integrated Staff Web Chats

Internal staff communications just got faster and simpler with VSee Clinic provider-to-provider web chats. We've integrated internal staff chatting right into the VSee Clinic interface so you can now send internal chats without switching to your VSee Messenger app.

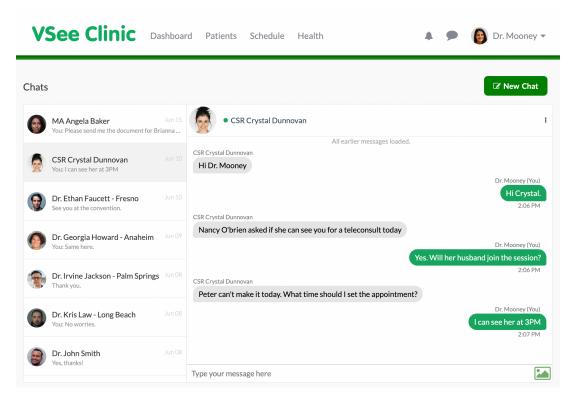

To learn more about how to send provider-to-provider web chats, please click here.

## 3. New - Room Level Control of Clinic-wide Configurations

We're giving you more control over your room-level workflow configurations. Clinics with multiple rooms can now configure each room to have its own specific workflow. Current workflow configuration options include:

- Walk-In Visits
- Scheduled Appointments
  - Group Appointments
  - Allow Patient to Self Schedule

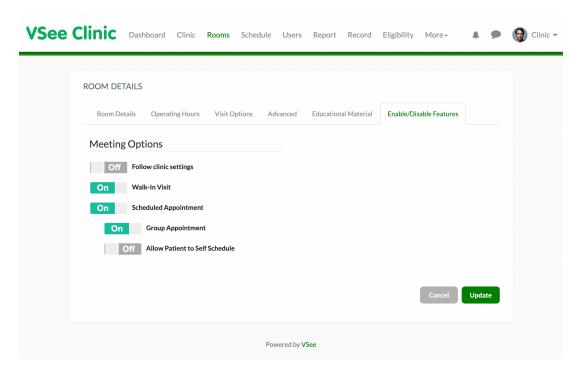

**Note**: This feature is only available for Clinics with Admin Panel users. Please contact <u>Sales</u> or your Account Manager if you would like to add the Admin Panel to your Clinic.

To learn more about how to configure different rooms in your Clinic, please click here.

If you have any questions, please contact us at <a href="mailto:help@vsee.com">help@vsee.com</a>.

**Subscribe here** to get the latest **VSee Product Updates** in your inbox!